# **Predictions of ABD matrices and 3D effective properties of composite laminates**

Predictions of ABD matrice or 3D effective properties of composite laminates.

Let the material properties a lamina (AS4 3501-6) be: :  $E_{11}=126$  GPA,  $E_{22}=11$  GPA,  $v_{12}=0.28$ ,  $v_{23}=0.4$ , G<sub>12</sub>=6.6GPa, G<sub>23</sub>=3.928GPa.

"Soden, P. D., Hinton M. J. and Kaddour, A. S., Lamina properties, lay-up configurations and loading conditions for a range of fibre reinforced composite laminates. Compos. Sci. Technol., 1998, 58(7), 1011"

Laminate lay-up:  $[0/90/\pm 45]_{2s}$  $Thickness = 0.25$ mm.

The youtube video of this problem can be obtained [https://www.youtube.com/watch?v=zz-F\\_Zmt6kY](https://www.youtube.com/watch?v=zz-F_Zmt6kY)

# **1. Steps to obtain the ABD matrix for composite laminates using** [SwiftComp](/wiki/SwiftComp)**-Abaqus GUI**

**Step 1:** a. Input material properties as elastic and engineering constants.

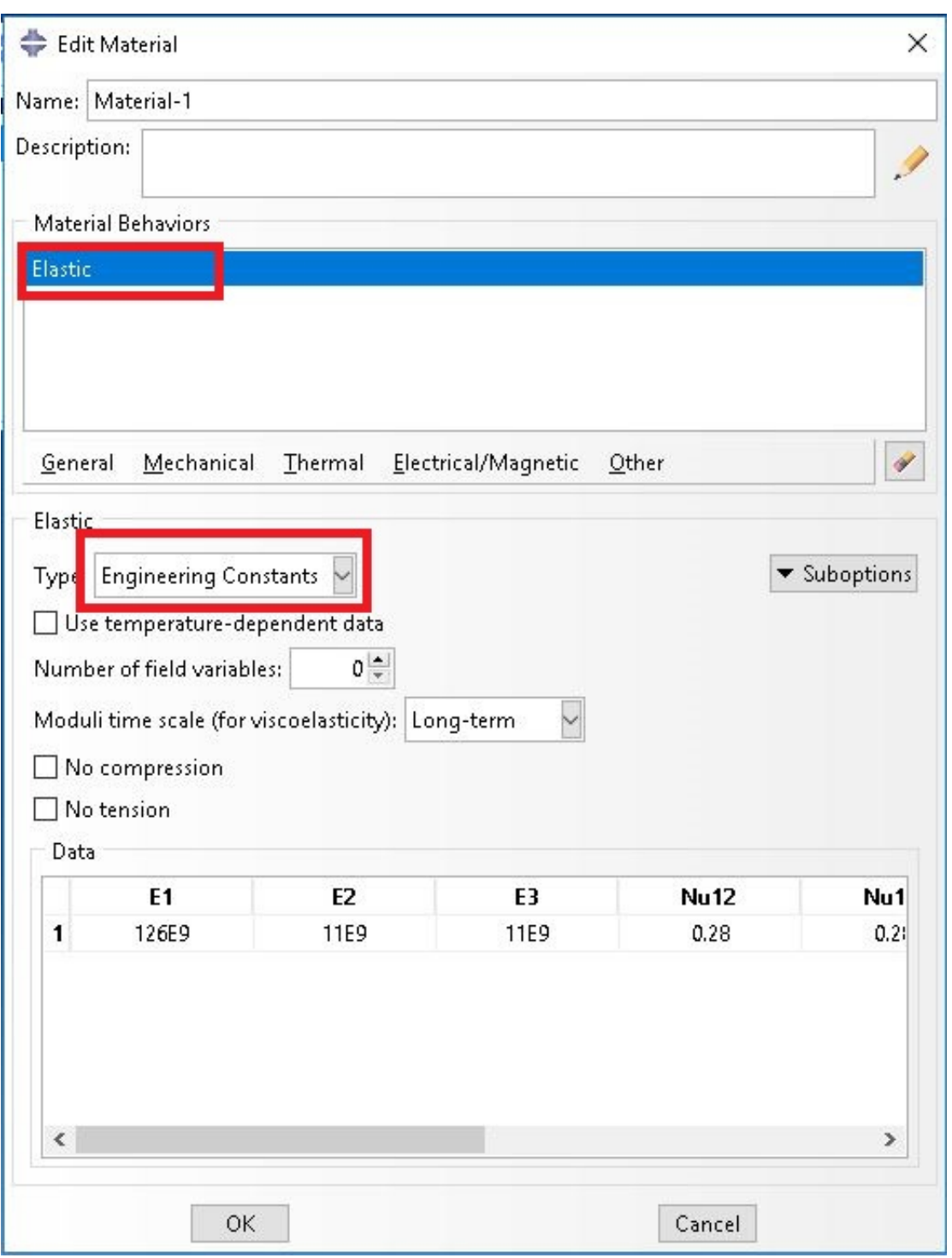

**Step 2:** a. Select Suitable SG – for this problem click on 1D SG and the laminate generating wizard pops up as "1D Structure Genome" (see below)

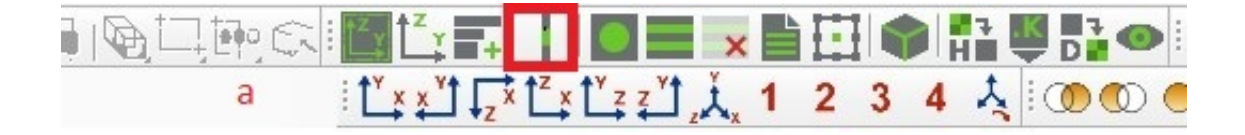

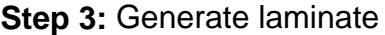

- a. Click on fast Generate to generate composite laminate
- b. Add the layup information
- c. Add thickness of each laminate
- d. Select material type
- e. Click OK to generate the laminate
- f. See generated laminate below

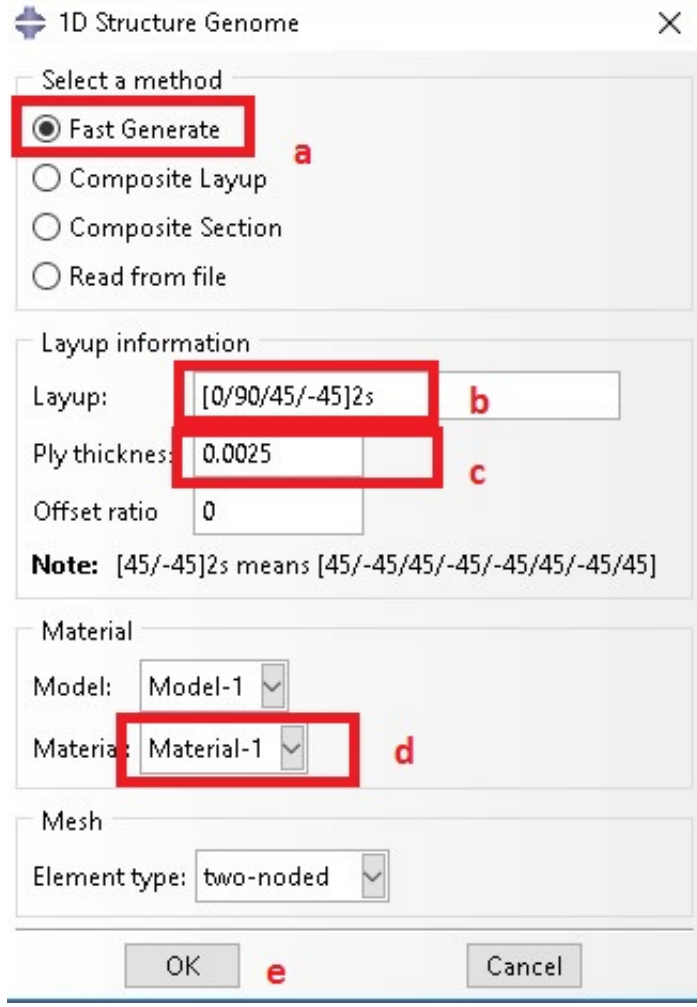

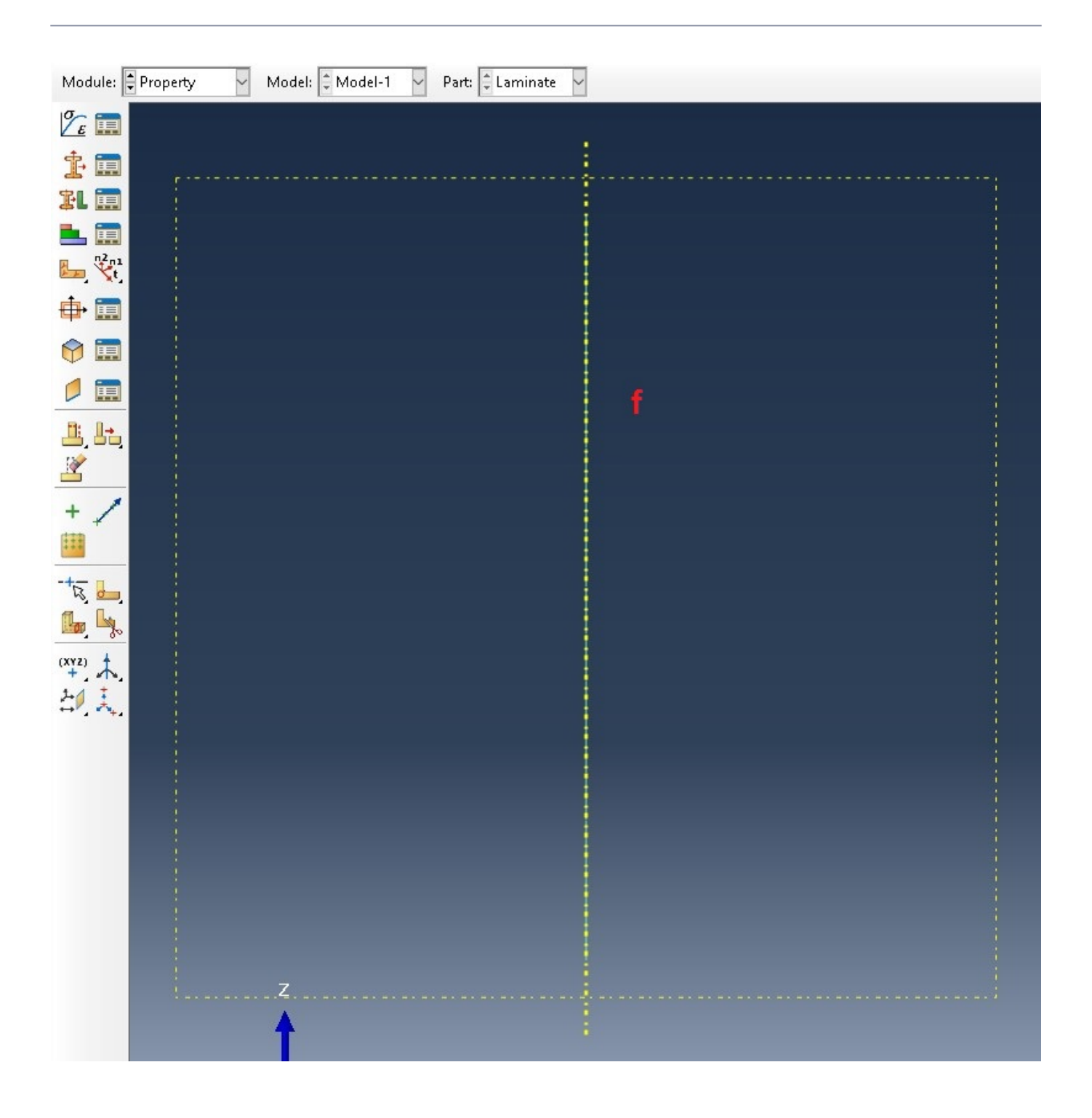

**Step 4: Perform Homogenization-ABD Matrix** a. Click on Homogenization

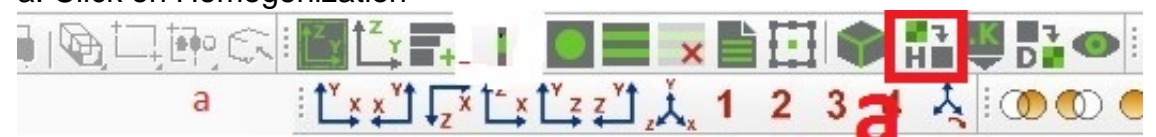

b. Homogenization Wizard shows up( see below)

c. Select the macroscopic model

d. Select the specific model for laminate analysis, let classical model is selected

e. Select analysis type

f. Click on OK to perform homogenization

g. The predicted effective properties are shown below

Laminate\_nSG1\_3D\_n5.sc - Notepad

File Edit Format View Help

The Effective Stiffness Matrix 

```
5.7957064E+10 1.8421639E+10 5.3526488E+09 0.0000000E+00 0.000000E+00 3.7440181E-06
1.8421639E+10 5.7957064E+10 5.3526488E+09 0.0000000E+00 0.000000E+00 4.5192577E-06
5.3526488E+09 5.3526488E+09 1.3309257E+10 0.0000000E+00 0.000000E+00 -1.0249975E-08
0.0000000E + 00 0.0000000E+00 0.000000E+00 4.9249240E+09 6.6977932E-08 0.0000000E+00
0.0000000E + 00 0.0000000E+00 0.0000000E+00 6.6977932E-08 4.9249240E+09 0.0000000E+00
3.7440181E-06 4.5192577E-06 -1.0249975E-08 0.0000000E+00 0.000000E+00 1.9767712E+10
```
The Effective Compliance Matrix

```
1.9584267E-11 -5.7095041E-12 -5.5800813E-12 0.0000000E+00 0.000000E+00 -2.4068706E-27
-5.7095041E-12 1.9584267E-11 -5.5800813E-12 0.0000000E+00 0.0000000E+00 -3.3988283E-27
-5.5800813E-12 -5.5800813E-12 7.9624013E-11 0.0000000E+00 0.000000E+00 2.3738657E-27
 0.0000000E + 00 0.0000000E + 00 0.000000E + 00 2.0304882E - 10 - 2.7614213E - 27 0.000000E + 000.0000000E + 00 0.000000E + 00 0.000000E + 00 -2.7614213E - 27 2.0304882E - 10 0.0000000E + 00-2.4068706E - 27 - 3.3988283E - 27 - 2.3738657E - 27 - 0.0000000E + 00 - 0.0000000E + 00 - 5.0587543E - 11
```
The Engineering Constants (Approximated as Orthotropic)

 $E1 = 5.1061394E+10$  $E2 = 5.1061394E+10$  $E3 = 1.2559025E+10$  $G12 = 1.9767712E+10$  $G13 = 4.9249240E+09$  $G23 = 4.9249240E+09$ nu12= 2.9153524E-01

nu13=2.8492673E-01 nu23=2.8492673E-01

Effective Density = 0.0000000E+00

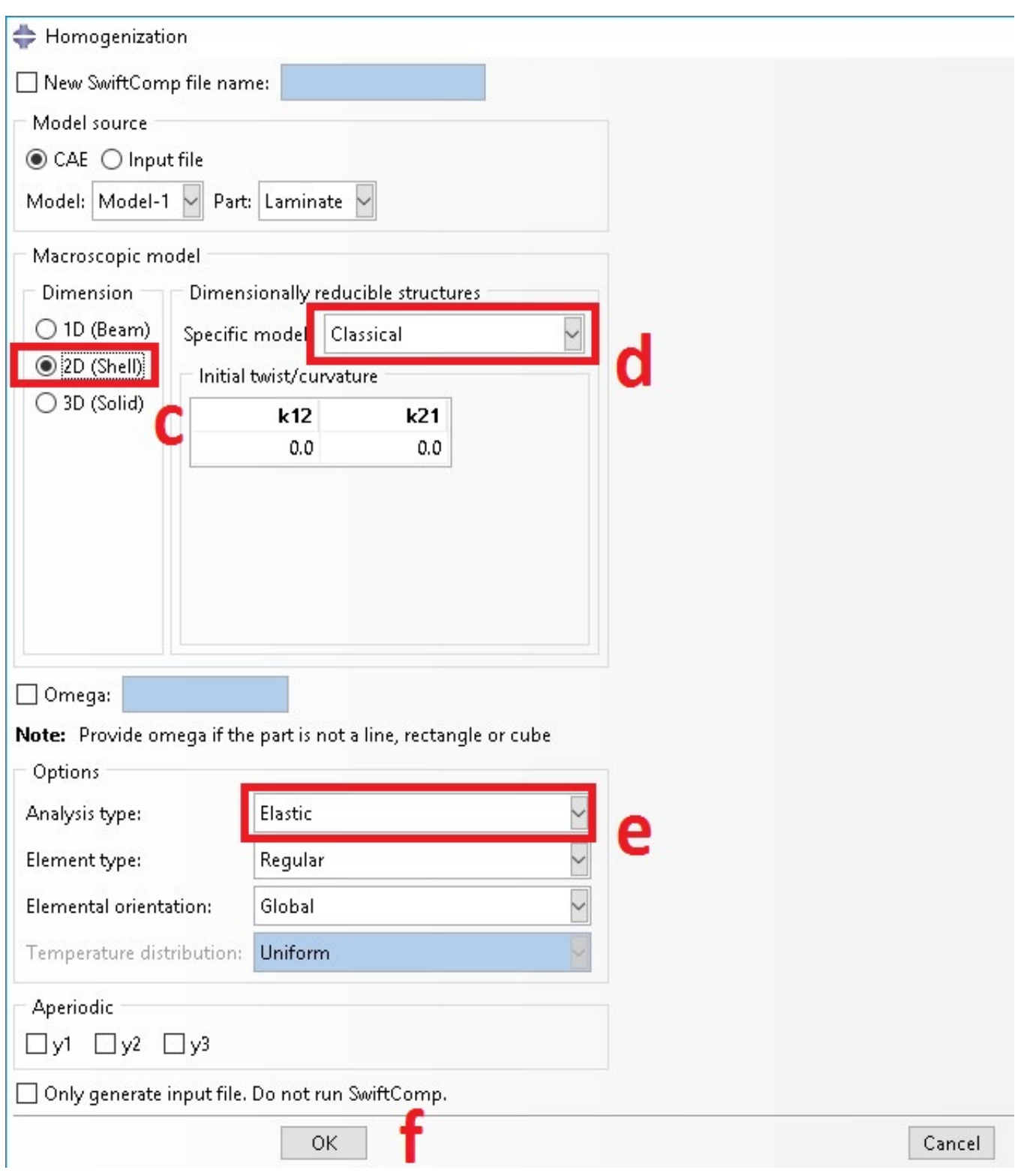

**Ba** 

# **2. Steps to obtain the 3D effective properties for composite laminates using** [SwiftComp](/wiki/SwiftComp) **-Abaqus GUI**

This is similar to the ABD matrix except at the homogenization step, i.e., from steps 1 to step 3, it is the same.

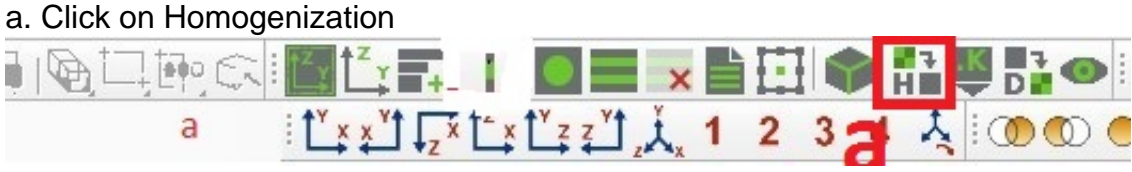

- b. Homogenization Wizard shows up ( see below)
- c. Select 3D (solid) Model
- d. Select analysis type, elastic
- e. Click on OK to start homogenization
- f. See the predicted 3D effective properties

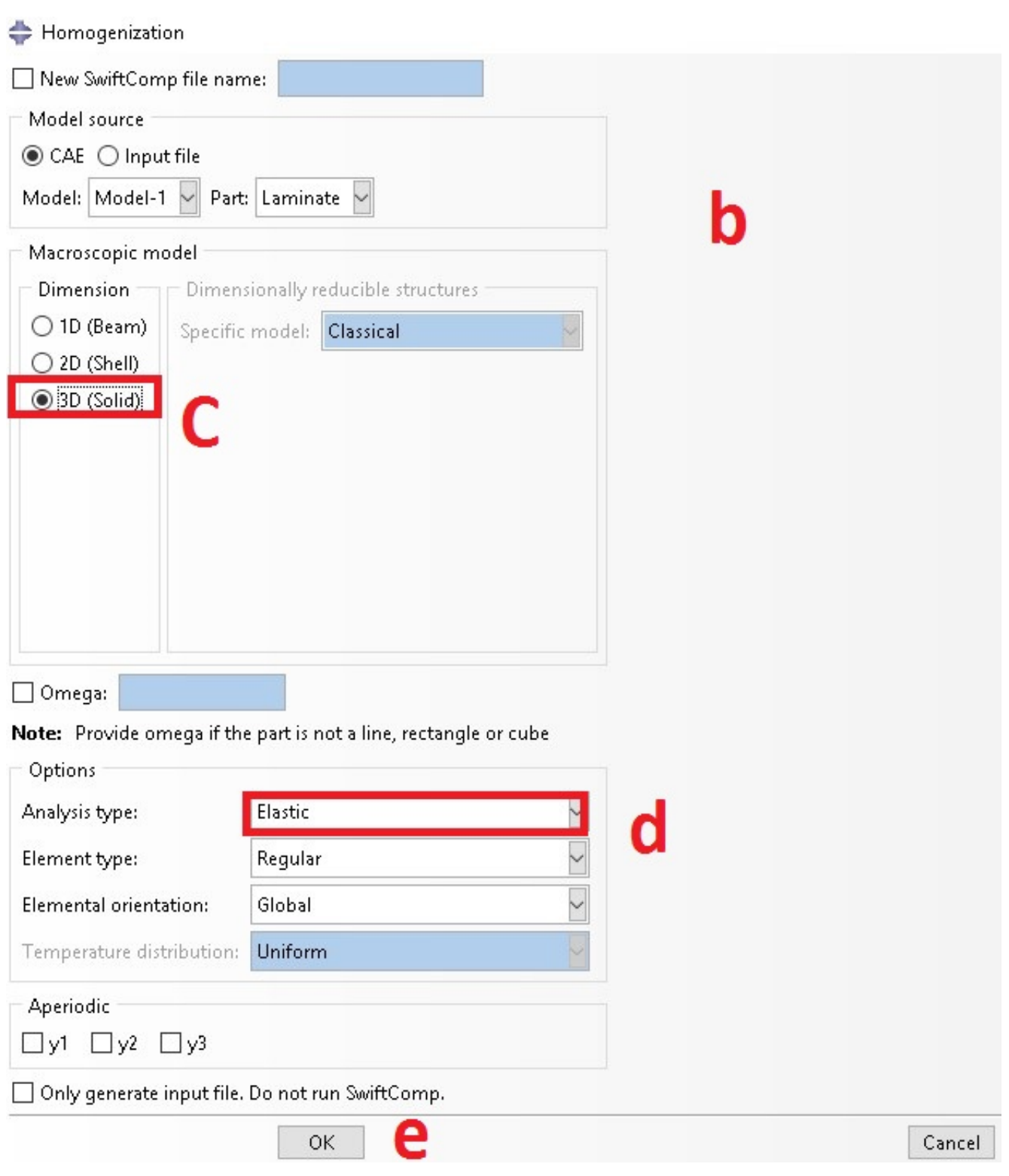

Users can also use youtube video for this problem

[https://www.youtube.com/watch?v=zz-F\\_Zmt6kY](https://www.youtube.com/watch?v=zz-F_Zmt6kY)